# Subscribing to the Knowledge Base

Last Modified on 02/05/2020 10:20 am CST

### Subscribing to the KB

Looking to stay up-to-date with the latest information? You can now subscribe to different categories within the Knowledge Base to receive updates when new articles are created or existing articles are updated.

#### To Subscribe:

1. Click on one of the categories on the left

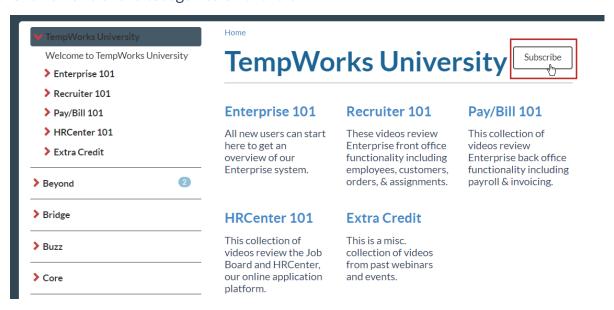

- You can also select subcategories if, for example, you would like updates on Recruiter 101 and not every TempWorks University update.
- 2. Select the Subscribe button
- 3. Enter your email address

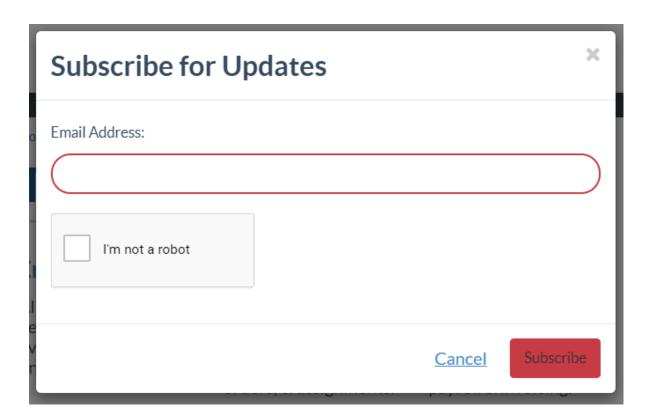

Emails come once a week typically on Monday if any updates have occurred.

#### To Unsubscribe:

If things change and you no longer wish to receive updates, each email will have the option to unsubscribe at the bottom.

## **Related Articles**